ALERE® BUSINESS APPLICATIONS

The primary responsibility of the Order module is to produce a document that gives manufacturing permission to make something. The order then manages that build through the manufacturing process.

The following are components of the Order module:

#### Standard Order

Work orders can be created in a variety of ways. They can be started manually, directly from a sales order, or automatically as part of the material planning process.

A standard work order has information on what to make, the route to use to make it, what material to use, how it is to be configured if it can be built in different ways, and what lot/serial/traits go into making it. The work order also gathers all the transactions to document the actual process. The transactions may consist of the amount of labor it took, when each operation step was started and stopped, and the work in process (WIP). Also included are components issued to the job, recording the value of scrap, and tracking and recording overhead, etc.

| Header      | Route         | Mater | ial (                                                 | Config           | ID           | Tr    | ans         | Status   | Notes    |
|-------------|---------------|-------|-------------------------------------------------------|------------------|--------------|-------|-------------|----------|----------|
| Work Orde   |               |       | FPO 01/17/20                                          | 017              | C Order Lock | ed    | Start Q     |          | 2.000    |
| Create      | d 01/17/2017  | BON   | 01/17/2017                                            | Pri              | nted / /     |       | Finish Q    |          | 2.000    |
|             | ltem          | Rev   |                                                       |                  | Descrip      | otion |             |          |          |
| MBFG01      | MBFG01 00     |       | FGcfg Men's 21 Speed White Mtn Bike (Serial Numbered) |                  |              |       |             |          |          |
| Ro          | Route         |       | Description                                           |                  |              |       |             |          |          |
| BIKE2       | BIKE2         |       | Build the Bike                                        | (Simple)         |              |       |             |          |          |
| Customer    | Description   |       |                                                       | Order T<br>Build | ype          |       | SO No       | Li       | ine      |
|             | Misc01        |       | Misc02                                                | Misc             |              |       | Cus         | tomer PO |          |
| Start/Resta | rt 01/31/2017 | 1     | Shipp                                                 | ed //            |              |       | Priority    | Active   | -        |
| Needed E    | 02/16/2017    |       | Complete                                              |                  | _            |       | Schedule    | Forward  | <b>—</b> |
| Sched Com   | p. 01/31/2017 |       | Work Cent                                             | ter Best A       | lternate 👻   |       | Overlap Qty |          | 0.000    |

Work orders are designed to be printed and accompany the job through the shop. There are options to print them with their route and material list and even include bar codes on the document for easier processing.

Work orders are created and are formally released through a Firm Plan Order (FPO) process. FPO'ing an order allocates the items on the material list in inventory and makes that order available for the MRP tools.

Work orders can be classified based on whether they are to assemble an item, build an item, rework an item, perform maintenance in the shop, or simply to track a manufacturing activity.

The ALERE work order is very flexible allowing the route and material list to be modified while it is in process, the quantity to be changed and the finished items to be placed in inventory as they are completed. Material pick lists can be printed to aid the issuing of components from inventory to the order.

The date the work order is expected to be completed is automatically updated if the Schedule Module is being used. The individual orders can be set to use forward scheduling or backward scheduling techniques. When an order is forward scheduled, the time it will take to manufacture the items is calculated beginning with the start date on the order and working through the route to arrive at when it is expected to be completed. When an order is backward scheduled, the time it will take to manufacture the items is calculated beginning from the needed by date and worked backward through the route to arrive at when it should be started.

Partial quantities on a work order may be posted to inventory as they are finished and without completing the order.

## Express Orders

When the desire is to simply and quickly process a work order to make an item, then the express order is used.

|              | <b>Press</b><br>Work Order Processing                                       | ? - 🗆                                | × |
|--------------|-----------------------------------------------------------------------------|--------------------------------------|---|
| Item         | MBBR01                                                                      |                                      |   |
| Description  | Brake Assy-Racing                                                           |                                      |   |
| Quantity     | 12.000                                                                      | Allow Cost Update                    |   |
| Mtl Location | LOC1                                                                        |                                      |   |
|              | Progress<br>Corder V<br>Corder C<br>FPO Or<br>Labor F<br>Materia<br>Order C | Created<br>der<br>Posted<br>I Posted | - |
| Exit Post    |                                                                             |                                      |   |

Just enter the item to be made, add a quantity, choose where to issue the inventory material from, and go. The work order is created, released, material issued, standard route labor posted, finished goods posted in inventory, and the order completed - all automatically!

A completed work order is left behind to document the job.

### **Transactions**

ALERE is a transaction-based system. That means that everything that occurs is done with a transaction. An example would be recording the time it takes to perform a setup on a work center for a job.

Transactions ensure that the most stringent ISO requirements can be easily met.

Bar coding is integrated and can be used to quickly post the many kinds of transactions that a work order can accumulate while being manufactured.

Mass transactions that authorize the release of many work orders simultaneously or issue long lists of materials to orders with one key stroke help to speed the process.

# <u>Inquiry</u>

A real-time inquiry process makes it easy to look up a list of orders for a customer. Choosing an individual order from the list will display that order.

| tem<br>MBCH01  | c                 | ustomer   | Sales  | Orde | r Customer PO          | Route | Number    |   |
|----------------|-------------------|-----------|--------|------|------------------------|-------|-----------|---|
| WO             | Cust No           | Quar      | ntity  | Op   | Description            |       | Scheduled |   |
| 1009           |                   |           | 10.000 |      | Issue Parts & Assemble |       | 11        |   |
| 1011           | CC01              |           | 1.000  | 10   | Issue Parts & Assemble |       | 11        | Į |
|                |                   |           |        |      |                        |       |           | ļ |
|                |                   | _         |        |      |                        |       |           | Ļ |
|                |                   |           |        | -    |                        |       |           | ÷ |
| -              |                   |           |        |      |                        |       |           | ╞ |
|                |                   |           |        |      |                        |       |           | t |
|                |                   |           |        |      |                        |       |           | t |
|                |                   |           |        |      |                        |       |           | t |
|                |                   |           |        |      |                        |       |           | Ī |
|                |                   |           |        |      |                        |       |           |   |
|                |                   |           |        |      |                        |       |           | Ļ |
|                |                   | _         |        |      |                        |       |           |   |
|                |                   |           |        |      |                        |       |           | 4 |
| Item: MBCH01   | Total Qty: 11.000 | Orders: 2 |        |      |                        |       |           |   |
| Desc: Chain As | sy                |           |        |      |                        |       |           |   |

The same inquiry tool can be used to find all orders building a specific item or which are on a sales or customer purchase order.

### <u>History</u>

Over time, completed work orders can accumulate and their sheer quantity can affect the performance of the software. These orders can be archived, which removes them from the current file and moves them to a non-current file while preserving all the details.

These archived orders are still available for viewing and for analytical analysis.

### Order Reports

A wide range of reports are readily available. There are process reports that include pick lists, work orders, and material requirements.

There are control reports to track lot/serial ID's and where they are used, open work order status, unfinished stock, and work in process general ledger balances.

There are also activity reports to track WIP by customer and sales, analyze work order performance, assess employee and work center productivity, review transaction analytics, and reconcile work orders.

All these reports may be viewed on a screen, printed, exported to a spreadsheet, or turned into a PDF file for distribution.

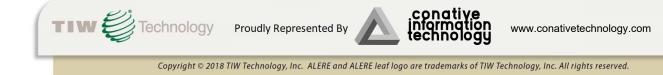